#### Qualcomm

# OpenAFS and Secure Boot

OpenAFS Workshop - June 10-11 2024 Erik Beatty | IT Cloud Architect, Sr Staff | Qualcomm Incorporated

#### What is Secure Boot?

- Part of the UEFI specification
- Tries to guarantee that only trusted software can be loaded
- Boot loader, OS, drivers, etc all need to be signed by a trusted certificate

# The problem

- We use dkms to build and deploy the client OpenAFS kernel module
- As-is, the kernel module is unsigned and results in the following:
  - modprobe: ERROR: could not insert 'openafs': Operation not permitted (from yum output)
  - Lockdown: modprobe: unsigned module loading is restricted; see man kernel lockdown.7 (from syslog)

# Getting started

- Secure Boot allows for the import of a Machine Owner Key (MOK) that can be used to sign modules
- Install packages
  - \$ yum install openssl mokutil keyutils
- Checking if Secure Boot is enabled

\$ mokutil --sb-state SecureBoot enabled

- Generate the cert and import
  - For some reason the MOK manager interface would not come up after reboot, I ended up having to use the 'mokutil --
  - set-verbosity true' \$ openssi req -new -x509 \
    - -newkey rsa:2048 -keyout /root/openafs.key \
    - -outform DER -out /root/openafs.der \
    - -nodes -days 36500 -subj "/CN=OpenAFS Kmod Signing MOK"
  - \$ mokutil --set-verbosity true
  - \$ mokutil --import /root/openafs.der
  - \$ reboot

# Manually signing

- Next up, getting the dkms module to use the self-signed key
- For some reason dkms was not reading the SIGN\_TOOL directive from the /etc/dkms/<module>.conf, I've read a few posts now that state that has been restricted to the /etc/dkms/framework.conf
- Just to do the initial validation I was able to unxz the /lib/modules/\$(uname -r)/extra/openafs.ko.xz and manually run the script to sign it
  - \$ /usr/src/kernels/\$(uname -r)/scripts/sign-file sha256 /root/openafs.key /root/openafs.der /lib/modules/\$(uname -r)/extra/openafs.ko
- After that I re-xz'd the file and was able to insmod it successfully! So yes, we can self-sign and load!

# Automating the signing

- Continuing on with trying to automate the process
- I noticed that the dkms build itself referenced the following

Signing key: /var/lib/dkms/mok.key
Public certificate (MOK): /var/lib/dkms/mok.pub

- Doing some digging and I found that the /etc/dkms/framework.conf has # mok\_signing\_key=/var/lib/dkms/mok.key # mok\_certificate=/var/lib/dkms/mok.pub
- And that worked, the caveat being that it is used for all dkms modules, not just OpenAFS, but I
  suspect we would only deploy a single custom dkms key/cert anyways, so that should be fine.
- ফিপেন্ট্ৰ-sৰ্ত্তাপ্ৰতিষ্ঠিতিল্য searches and I found that the /var/lib/dkms/mok.pub can be imported \$ mokutif --import /var/lib/dkms/mok.pub \$ reboot
- So I did that and voila! That worked as well!

### Next steps

- Proof of concept wise, being able to self-sign an OpenAFS dkms built kernel module and load it in a Secure Boot environment is definitely doable
- The biggest hurdle is the import of the cert, having to reboot and enter the MOK manager on each host does not scale
- Investigate additional tools/utilities/flows
  - efi-updatevar sounds very manual, but had the concept of delete all the keys and reload
  - certmule appears to allow for the unattended enrollment of keys into the MOK, but requires a system owner key in the UEFI secure boot DB
  - redfish use redfish to clear the keys, then the system is in "setup" mode for Secure Boot and then re-enroll all the keys starting with our own custom one as the Platform Key (PK) from the OS (in theory)
- Having discussions with various HW vendors
  - Can they support custom key enrollment before shipment?
  - How about key rotations?
  - Firmware updates?
  - Security policies to protect our keys?
- Obtain a "blessed" key to sign the module?

#### Links

- These were some helpful links discovered along the way
  - https://gist.github.com/lijikun/22be09ec9b178e745758a29c7a147cc9 Example of signing dkms nvidia drivers in secure boot
  - https://github.com/dell/dkms#secure-boot MOK overview as well as the import of the dkms mok.pub
  - https://blogs.oracle.com/linux/post/the-machine-keyring certmule example
  - https://sysguides.com/fedora-uefi-secure-boot-with-custom-keys/ lots of good details
  - https://redfishforum.com/thread/572/install-certificate-secure-boot redfish examples
  - https://docplayer.net/151198843-Secureboot-certificate-management-by-using-redfish.html more redfish examples

#### Qualcomm

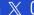

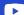

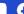

Follow us on: in 💥 🗿 🕟 🚯

For more information, visit us at: qualcomm.com & qualcomm.com/blog Nothing in these materials is an offer to sell any of the components or devices referenced herein.

© Qualcomm Technologies, Inc. and/or its affiliated companies. All Rights Reserved.

Qualcomm is a trademark or registered trademark of Qualcomm Incorporated. Other products and brand names may be

or registered trademarks of their respective owners.

References in this presentation to "Qualcomm" may mean Qualcomm Incorporated,

Qualcomm Technologies, Inc., and/or other subsidiaries or business units within

the Qualcomm corporate structure, as applicable. Qualcomm Incorporated includes our licensing business, QTL, and the vast majority of our patent portfolio. Qualcomm Technologies, Inc., a subsidiary of Qualcomm Incorporated, operates, along with its subsidiaries, substantially all of our engineering, research and development functions, and substantially all of our products and services businesses, including our QCT semiconductor business.

Snapdragon and Qualcomm branded products are products of Qualcomm Technologies, Inc. and/or its subsidiaries. Qualcomm patented technologies are licensed by Qualcomm Incorporated.